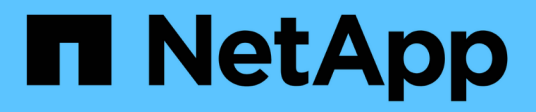

# **Tiroir disque**

Install and maintain

NetApp April 19, 2024

This PDF was generated from https://docs.netapp.com/fr-fr/ontap-systems/sas3/sas3-shelf-overview.html on April 19, 2024. Always check docs.netapp.com for the latest.

# **Sommaire**

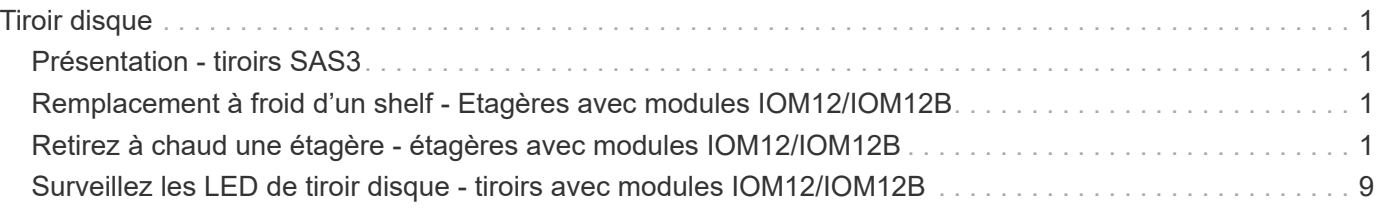

# <span id="page-2-0"></span>**Tiroir disque**

# <span id="page-2-1"></span>**Présentation - tiroirs SAS3**

Le tiroir disque NetApp SAS3 utilise des connecteurs SAS pour se connecter au système de stockage.

Procédez comme suit pour maintenir votre tiroir disque SAS3 :

- ["Remplacer une étagère à froid"](#page-2-2)
- ["Retirez à chaud une tablette"](#page-2-3)
- ["Contrôlez les LED des tiroirs"](#page-10-0)

## <span id="page-2-2"></span>**Remplacement à froid d'un shelf - Etagères avec modules IOM12/IOM12B**

Lors du remplacement d'un tiroir de disque dans un système de production sur lequel des disques sont utilisés, vous devez effectuer un remplacement de tiroir à froid. Il s'agit d'une procédure perturbatrice. Il vous faut arrêter les contrôleurs de votre paire haute disponibilité.

Utilisez l'article de la base de connaissances ["Procédure de retrait de tiroir à froid permettant de remplacer un](https://kb.netapp.com/onprem/ontap/hardware/How_to_replace_a_shelf_chassis_using_a_cold_shelf_removal_procedure) [châssis de tiroir à froid".](https://kb.netapp.com/onprem/ontap/hardware/How_to_replace_a_shelf_chassis_using_a_cold_shelf_removal_procedure)

# <span id="page-2-3"></span>**Retirez à chaud une étagère - étagères avec modules IOM12/IOM12B**

Vous pouvez retirer à chaud un tiroir disque avec des modules IOM12/IOM12B (sans interruption de l'activité, retirer un tiroir disque d'un système sous tension et en E/S) lorsque vous devez déplacer ou remplacer un tiroir disque. Vous pouvez supprimer à chaud un ou plusieurs tiroirs disques n'importe où dans une pile de tiroirs disques ou en supprimer une pile de tiroirs disques.

### **Avant de commencer**

• Votre système doit être une configuration à chemins d'accès multiples, haute disponibilité à trois chemins, chemins d'accès multiples, quatre chemins d'accès haute disponibilité ou quatre chemins.

Dans le cas des plateformes avec stockage interne, le stockage externe doit être câblé en tant que multivoie haute disponibilité, triple chemin ou chemins d'accès multiples.

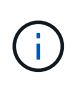

Pour un système FAS2600 à contrôleur unique doté du stockage externe câblé avec une connectivité multivoie, le système présente une configuration à chemins d'accès multiples, car le stockage interne utilise la connectivité à chemin unique.

• Votre système ne peut pas comporter de messages d'erreur de câblage SAS.

Vous pouvez télécharger et exécuter Active IQ Config Advisor pour afficher tous les messages d'erreur de

câblage SAS et les actions correctives que vous devez effectuer.

["Téléchargement NetApp : Config Advisor"](https://mysupport.netapp.com/site/tools)

- Les configurations de paires HA ne peuvent pas être dans un état de basculement.
- Vous devez avoir supprimé tous les agrégats des disques (les disques doivent être de rechange) des tiroirs disques que vous supprimez.

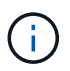

Pour tenter cette procédure avec des agrégats du tiroir disque que vous retirez, le système risque de tomber en panne après une incident de plusieurs disques.

Vous pouvez utiliser le storage aggregate offline -aggregate *aggregate\_name* et ensuite le storage aggregate delete -aggregate aggregate name commande.

• Si vous retirez un ou plusieurs tiroirs disques d'une pile, vous devez avoir pris en compte la distance séparant les tiroirs disques que vous retirez. Par conséquent, si les câbles actuels ne sont pas assez longs, vous devez disposer de câbles plus longs.

#### **Description de la tâche**

• **Meilleure pratique :** la meilleure pratique consiste à supprimer les droits de propriété des disques après le retrait des agrégats des disques des tiroirs disques que vous retirez.

La suppression des informations de propriété d'un lecteur de disque de réserve permet d'intégrer correctement le lecteur de disque à un autre nœud (si nécessaire).

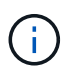

La procédure de suppression de propriété sur les disques durs exige que vous désactiviez l'affectation automatique de propriété de disque. Vous réactivez l'affectation automatique de la propriété de disque à la fin de cette procédure.

#### ["Présentation des disques et des agrégats"](https://docs.netapp.com/us-en/ontap/disks-aggregates/index.html)

• Pour un système clustered ONTAP supérieur à deux nœuds, il est recommandé de réaffectés à une paire haute disponibilité autre que celle qui est en cours de maintenance planifiée.

Epsilon reassigning réduit le risque d'erreurs imprévues affectant tous les nœuds d'un système clustered ONTAP. Vous pouvez utiliser les étapes suivantes pour déterminer le nœud qui possède epsilon et reassigner l'epsilon si nécessaire :

- a. Définissez le niveau de privilège sur avancé : set -privilege advanced
- b. Déterminer quel nœud contient epsilon : cluster show

Le nœud qui contient epsilon affiche true dans le Epsilon colonne. (Les nœuds qui ne contiennent pas epsilon show false.)

- c. Si le nœud de la paire HA est en cours de maintenance affiche true (contient epsilon), puis retirer epsilon du nœud : cluster modify -node *node\_name* -epsilon false
- d. Assignation d'epsilon à un nœud dans une autre paire haute disponibilité : cluster modify -node *node\_name* -epsilon true
- e. Retour au niveau de privilège admin : set -privilege admin
- Si vous retirez à chaud un tiroir disque d'une pile (mais que vous conservez la pile), vous pouvez le recâter

et vérifier un chemin à la fois (chemin A puis chemin B) pour contourner le tiroir disque que vous supprimez afin de maintenir toujours la connectivité à chemin unique des contrôleurs vers la pile.

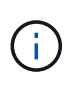

Si vous n'maintenez pas la connectivité à chemin unique entre les contrôleurs et la pile lors du retrait de la pile afin de contourner le tiroir disque que vous retirez, vous pouvez tomber en panne du système après un incident comportant plusieurs disques.

• **Dommages possibles aux étagères :** si vous retirez un tiroir DS460C et que vous le déplacez vers une autre partie du centre de données ou le transportez vers un autre emplacement, reportez-vous à la section « déplacement ou transport des étagères DS460C » à la fin de cette procédure.

### **Étapes**

1. Vérifiez que la configuration de votre système est Multi-Path HA, tri-path HA, Multi-Path, Quadpath HA, ou Quad-path en exécutant le sysconfig commande du nodeshell des deux contrôleurs.

Une minute peut s'avérer nécessaire pour effectuer la détection par le système.

La configuration est répertoriée dans le System Storage Configuration légale.

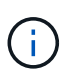

Pour un système à contrôleur unique de la gamme FAS2600 qui dispose du stockage externe câblé avec une connectivité multivoie, la sortie est affichée comme mixed-path car le stockage interne utilise une connectivité à chemin unique.

- 2. Vérifiez que les disques des tiroirs disques que vous supprimez ne disposent d'aucun agrégat (qu'il s'agit de disques de secours) et que la propriété est supprimée :
	- a. Entrez la commande suivante depuis le clustershell de l'un ou l'autre contrôleur : storage disk show -shelf *shelf\_number*
	- b. Vérifiez le résultat pour vérifier qu'il n'y a aucun agrégat sur les disques des tiroirs disques que vous supprimez.

Les disques sans agrégat possèdent un tiret dans le Container Name colonne.

c. Vérifiez que le résultat de la commande est bien retiré des disques des tiroirs disques que vous retirez.

Les disques sans propriétaire ont un tiret dans le Owner colonne.

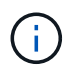

Si des disques défectueux dans le tiroir que vous retirez, ils ont été cassés dans le Container Type colonne. (Le disque défectueux n'est pas propriétaire.)

Le résultat suivant indique que les disques du tiroir disque en cours de retrait (tiroir disque 3) sont dans un état correct pour le retrait du tiroir disque. Les agrégats sont supprimés sur tous les disques ; un tiret apparaît donc dans la Container Name pour chaque lecteur de disque. La propriété est également supprimée sur tous les disques. Par conséquent, un tiret apparaît dans l' Owner pour chaque lecteur de disque.

cluster::> storage disk show -shelf 3 Usable Disk Container Container Disk Size Shelf Bay Type Type Name Owner -------- -------- ----- --- ------ ----------- ---------- --------- ... 1.3.4 - 3 4 SAS spare 1.3.5 - 3 5 SAS spare - - -1.3.6 - 3 6 SAS broken - - -1.3.7 - 3 7 SAS spare ...

3. Localisez physiquement les tiroirs disques que vous retirez.

Si nécessaire, vous pouvez activer les LED d'emplacement (bleues) du tiroir disque pour faciliter la localisation physique du tiroir disque concerné : storage shelf location-led modify -shelf -name *shelf name* -led-status on

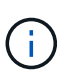

Un tiroir disque dispose de trois LED d'emplacement : une sur le panneau d'affichage de l'opérateur et une sur chaque module IOM12. Les LED d'emplacement restent allumées pendant 30 minutes. Vous pouvez les désactiver en entrant la même commande, mais en utilisant l'option Désactivé.

- 4. Si vous supprimez une pile complète de tiroirs disques, procédez comme suit ; sinon, passez à l'étape suivante :
	- a. Retirez tous les câbles SAS du chemin A (IOM A) et du chemin B (IOM B).

Cela inclut les câbles entre le contrôleur et le tiroir, ainsi que les câbles entre le tiroir et le tiroir, pour tous les tiroirs disques de la pile que vous retirez.

- b. Passez à l'étape 9.
- 5. Si vous retirez un ou plusieurs tiroirs disques d'une pile (mais que vous en gardez la pile), recâble les connexions de la pile de chemin A (IOM A) pour contourner les tiroirs disques que vous supprimez en suivant l'ensemble de sous-étapes applicables :

Si vous retirez plusieurs tiroirs disques de la pile, effectuez l'ensemble des sous-étapes applicables à un tiroir disque à la fois.

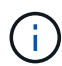

Attendez au moins 10 secondes avant de connecter le port. Les connecteurs de câble SAS sont clavetés ; lorsqu'ils sont orientés correctement dans un port SAS, le connecteur s'enclenche et le voyant LNK du port SAS du tiroir disque s'allume en vert. Pour les tiroirs disques, vous insérez un connecteur de câble SAS avec la languette de retrait orientée vers le bas (sous le connecteur).

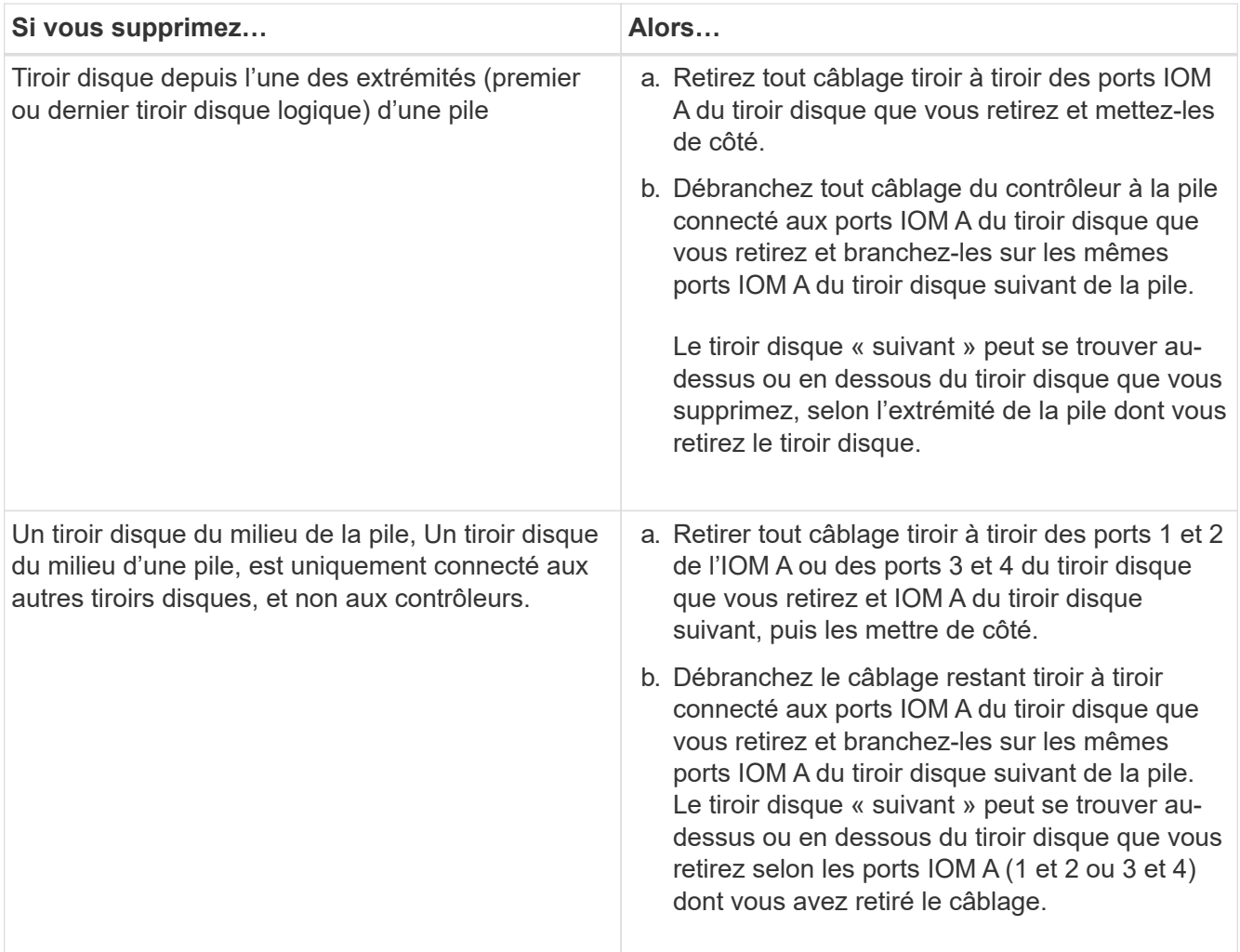

Pour retirer un tiroir disque de l'extrémité d'une pile ou du milieu d'une pile, reportez-vous aux exemples de câblage suivants. Notez les exemples de câblage suivants :

- Les modules IOM12/IOM12B sont disposés côte à côte comme dans un tiroir disque DS224C ou DS212C ; si vous disposez d'un DS460C, les modules IOM12/IOM12B sont disposés l'un au-dessus de l'autre.
- Dans chaque exemple, la pile est câblée par un câblage tiroir à tiroir standard, qui est utilisé dans des piles câblées avec une haute disponibilité multivoie, une haute disponibilité à trois chemins ou une connectivité à chemins d'accès multiples.

Vous pouvez déduire le câblage de votre pile à l'aide d'une connectivité à quatre chemins haute disponibilité ou à quatre chemins d'accès, qui utilise un câblage à tiroir double.

◦ Les exemples de câblage montrent la désactivation d'un des chemins : chemin A (IOM A).

Vous répétez la désactivation pour le chemin B (IOM B).

◦ L'exemple de câblage permettant de retirer un tiroir disque de l'extrémité d'une pile illustre la suppression du dernier tiroir disque logique d'une pile câblée par une connectivité haute disponibilité multivoie ou haute disponibilité à trois chemins.

Vous pouvez déduire la désactivation si vous supprimez le premier tiroir disque logique d'une pile ou si votre pile dispose d'une connectivité multipath.

### Removing the logical last shelf in a stack: recabling path A (IOM A)

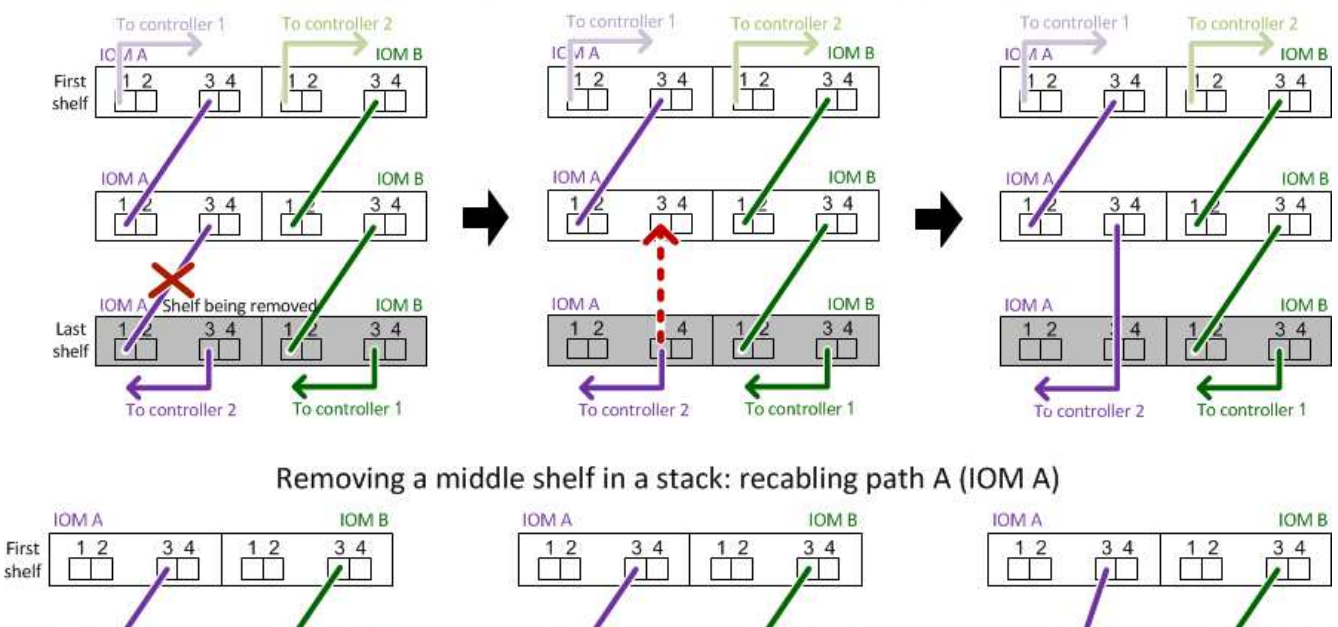

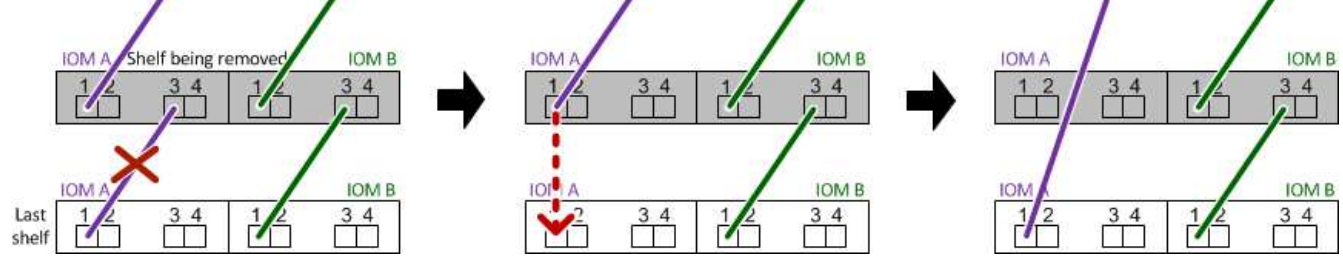

6. Vérifiez que vous avez contourné les tiroirs disques que vous retirez et reétablis les connexions de la pile du chemin A (IOM A) correctement : storage disk show -port

Pour les configurations de paires haute disponibilité, exécutez cette commande depuis le cluster shell de l'un ou l'autre contrôleur. Une minute peut s'avérer nécessaire pour effectuer la détection par le système.

Les deux premières lignes de sortie montrent que les disques durs sont dotés d'une connectivité via le chemin A et le chemin B. Les deux dernières lignes de sortie montrent que les disques sont dotés d'une connectivité via un chemin unique, chemin B.

```
cluster::> storage show disk -port
PRIMARY PORT SECONDARY PORT TYPE SHELF BAY
-------- ---- --------- ---- ---- ----- ---
1.20.0 A node1:6a.20.0 B SAS 20 0
1.20.1 A node1:6a.20.1 B SAS 20 1
1.21.0 B - - SAS 21 0
1.21.1 B - - - SAS 21 1
...
```
7. L'étape suivante dépend du storage disk show -port sortie de la commande :

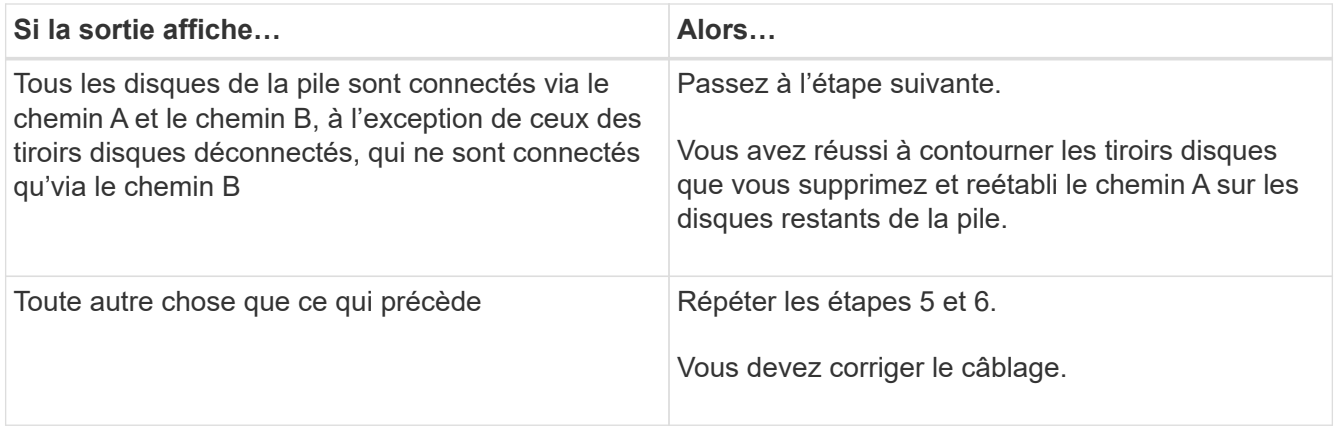

- 8. Effectuez les sous-étapes suivantes pour les tiroirs disques (dans la pile) que vous supprimez :
	- a. Répétez les étapes 5 à 7 pour le chemin B.

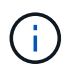

Lorsque vous répétez l'étape 7 et que vous avez correctement désactivé la pile, vous ne devriez voir que tous les disques restants connectés via les chemins A et B.

- b. Répétez l'étape 1 pour vérifier que la configuration de votre système est identique à celle de avant de supprimer un ou plusieurs tiroirs disques d'une pile.
- c. Passez à l'étape suivante.
- 9. Si vous avez retiré la propriété des disques (dans le cadre de la préparation de cette procédure), vous avez désactivé l'affectation automatique de propriété du disque, puis la réactivez en entrant la commande suivante ; dans le cas contraire, passez à l'étape suivante : storage disk option modify -autoassign on

Pour les configurations de paires haute disponibilité, exécutez la commande depuis le clustershell des deux contrôleurs.

- 10. Mettez les tiroirs disques que vous avez déconnectés et débranchez les cordons d'alimentation des tiroirs disques.
- 11. Retirez les tiroirs disques du rack ou de l'armoire.

Pour rendre le tiroir disque plus léger et plus facile à manœuvrer, retirez les blocs d'alimentation et les modules d'E/S (IOM).

Pour les tiroirs disques DS460C, un tiroir entièrement chargé peut peser environ 112 kg (247 lbs). Soyez donc prudent lors du retrait d'un shelf d'un rack ou d'une armoire.

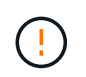

Il est recommandé d'utiliser un lève-personnes mécanisé ou quatre personnes utilisant les poignées de levage pour déplacer en toute sécurité une étagère DS460C.

Votre DS460C a été livré avec quatre poignées de levage amovibles (deux pour chaque côté). Pour utiliser les poignées de levage, vous les installez en insérant les languettes des poignées dans les fentes situées sur le côté de la tablette et en poussant jusqu'à ce qu'elles s'enclenchent. Puis, lorsque vous faites glisser le tiroir disque sur les rails, vous détachez un jeu de poignées à la fois à l'aide du loquet. L'illustration suivante montre comment fixer une poignée de levage.

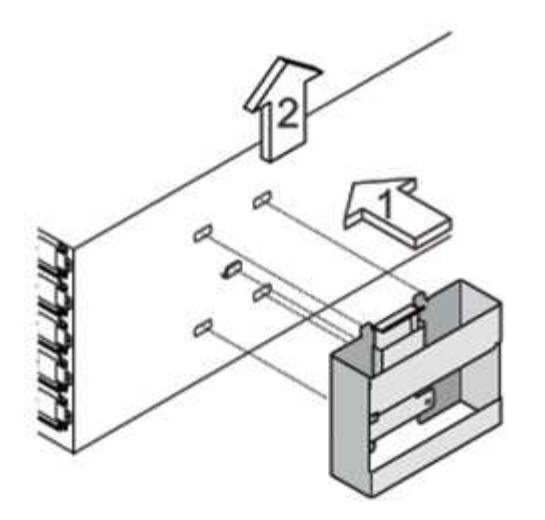

Si vous déplacez le tiroir DS460C vers une autre partie du data Center ou si vous le transportez vers un autre emplacement, reportez-vous à la section « déplacement ou transport des tiroirs DS460C ».

#### **Déplacement ou transport des étagères DS460C**

Si vous déplacez un tiroir DS460C vers une autre partie du data Center ou si le tiroir est déplacé à un emplacement différent, il est nécessaire de retirer les disques des tiroirs disques pour éviter d'endommager les tiroirs et les disques.

• Si vous avez installé des étagères DS460C dans le cadre de votre nouvelle installation système ou de votre tiroir d'ajout à chaud, vous avez sauvegardé les matériaux de l'emballage des disques et les utilisez pour reconditionner les disques avant de les déplacer.

Si vous n'avez pas enregistré les matériaux d'emballage, vous devez placer les lecteurs sur des surfaces rembourrées ou utiliser un autre emballage amorti. Ne jamais empiler les disques les uns sur les autres.

• Avant de manipuler les lecteurs, portez un bracelet antistatique relié à la terre sur une surface non peinte du châssis de votre boîtier de stockage.

Si un bracelet n'est pas disponible, touchez une surface non peinte du châssis de votre boîtier de stockage avant de manipuler un lecteur.

- Vous devez prendre des mesures pour manipuler les lecteurs avec précaution :
	- Toujours utiliser deux mains lors du retrait, de l'installation ou du transport d'un lecteur pour soutenir son poids.

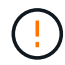

Ne placez pas les mains sur les cartes d'entraînement exposées sur la face inférieure du support d'entraînement.

- Veillez à ne pas heurter les entraînements contre d'autres surfaces.
- Les entraînements doivent être tenus à l'écart des dispositifs magnétiques.

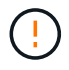

Les champs magnétiques peuvent détruire toutes les données d'un lecteur et causer des dommages irréparables au circuit d'entraînement.

# <span id="page-10-0"></span>**Surveillez les LED de tiroir disque - tiroirs avec modules IOM12/IOM12B**

Vous pouvez contrôler l'état de santé du tiroir disque en indiquant l'emplacement et l'état des LED des composants de votre tiroir disque.

### **Voyants du panneau d'affichage de l'opérateur**

Les LED situées sur le panneau d'affichage avant de l'opérateur du tiroir disque indiquent si votre tiroir disque fonctionne normalement ou s'il existe des problèmes de matériel.

Le tableau suivant décrit les trois LED du panneau d'affichage de l'opérateur utilisées dans les tiroirs disques DS460C, DS224C et DS212C :

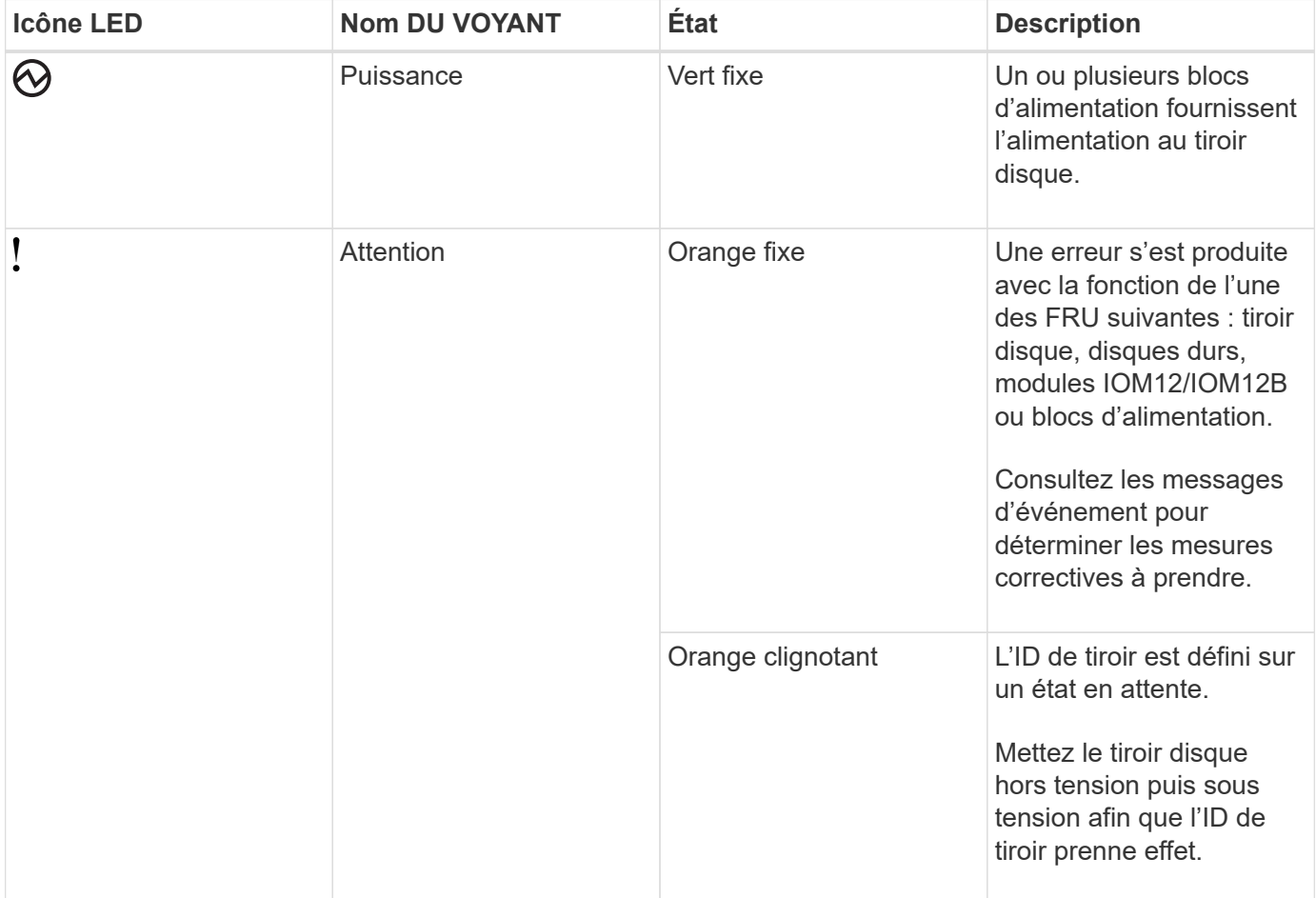

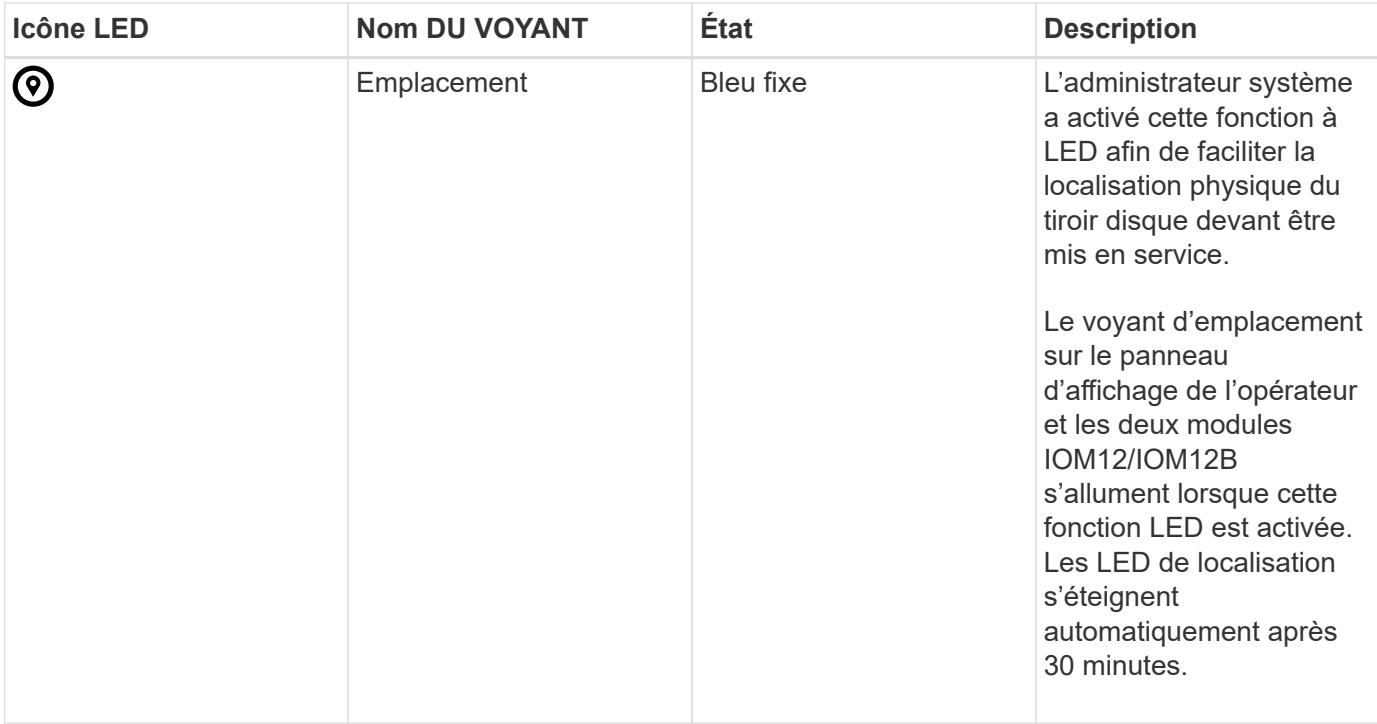

Selon votre modèle de tiroir disque, le panneau d'affichage de l'opérateur semble différent ; cependant, les trois LED sont disposées de la même manière.

L'illustration suivante est un panneau opérateur de tiroir disque DS224C avec le capuchon d'extrémité activé :

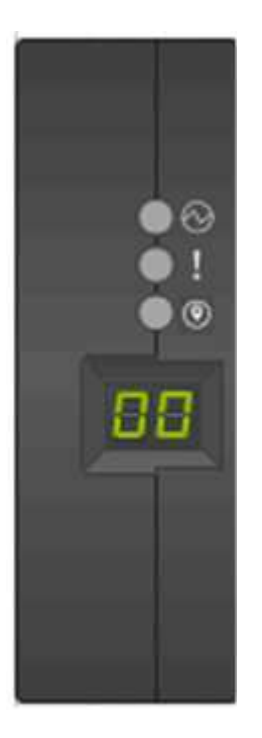

### **Voyants du module IOM12/IOM12B**

Les voyants du module IOM12/IOM12B indiquent si le module fonctionne normalement, s'il est prêt pour le trafic d'E/S et s'il y a des problèmes avec le matériel.

Le tableau suivant décrit les voyants des modules IOM12/IOM12B associés à la fonction du module et à la fonction de chaque port SAS du module.

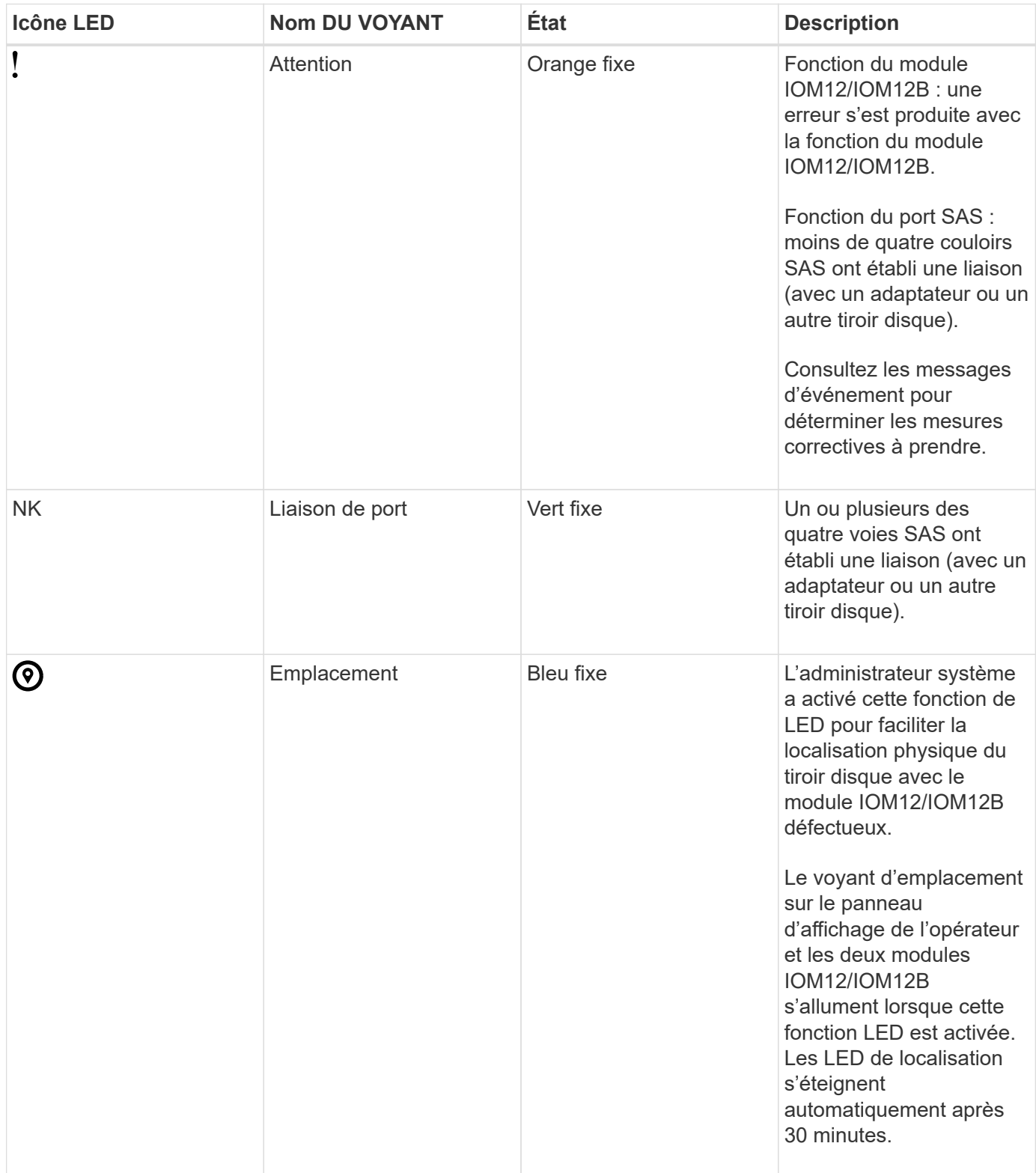

L'illustration suivante concerne un module IOM12 :

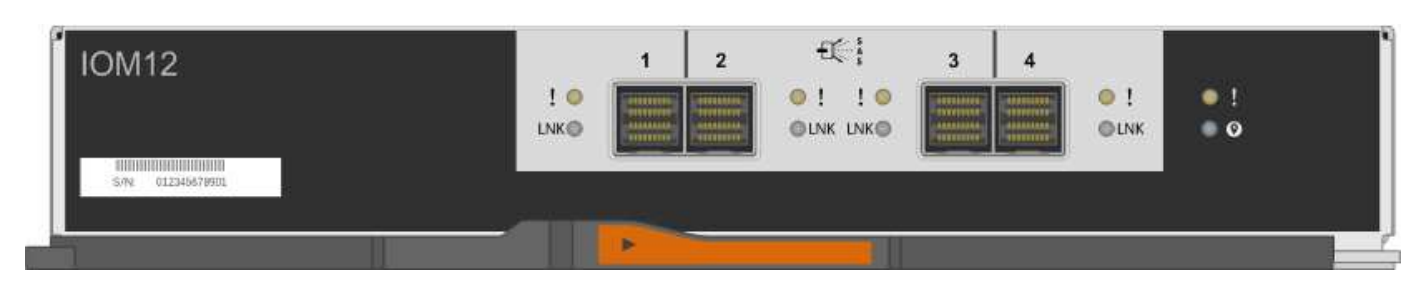

Les modules IOM12B se distinguent par une bande bleue et une étiquette « IOM12B » :

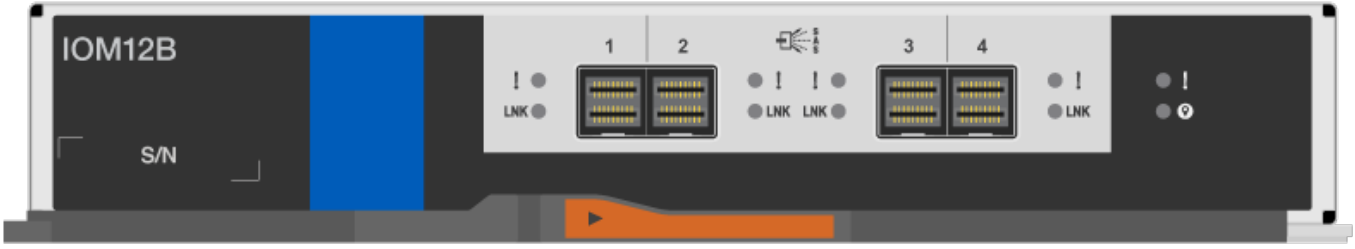

### **LED d'alimentation électrique**

Les voyants du bloc d'alimentation indiquent si le bloc d'alimentation fonctionne normalement ou s'il y a des problèmes matériels.

Le tableau suivant décrit les deux LED des blocs d'alimentation utilisés dans les tiroirs disques DS460C, DS224C et DS212C :

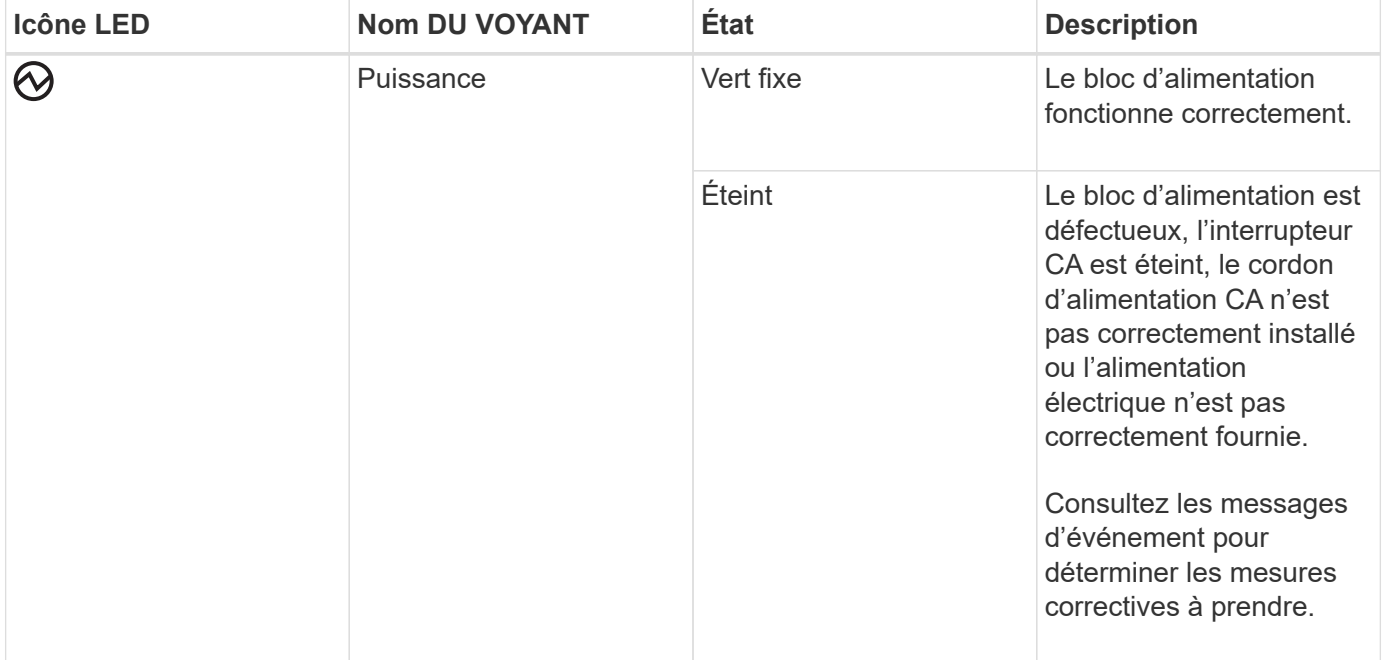

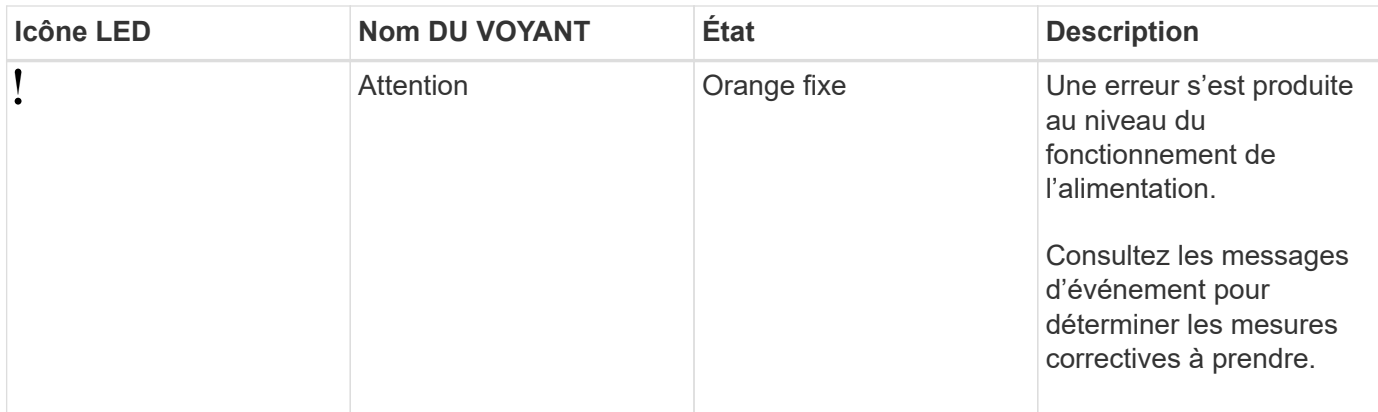

Selon le modèle de tiroir disque, les blocs d'alimentation peuvent être différents et dictez l'emplacement des deux LED.

L'illustration suivante concerne un bloc d'alimentation utilisé dans un tiroir disque DS460C.

Les deux icônes LED servent d'étiquettes et de LED, ce qui signifie que les icônes s'allument elles-mêmes --il n'y a pas de LED adjacentes.

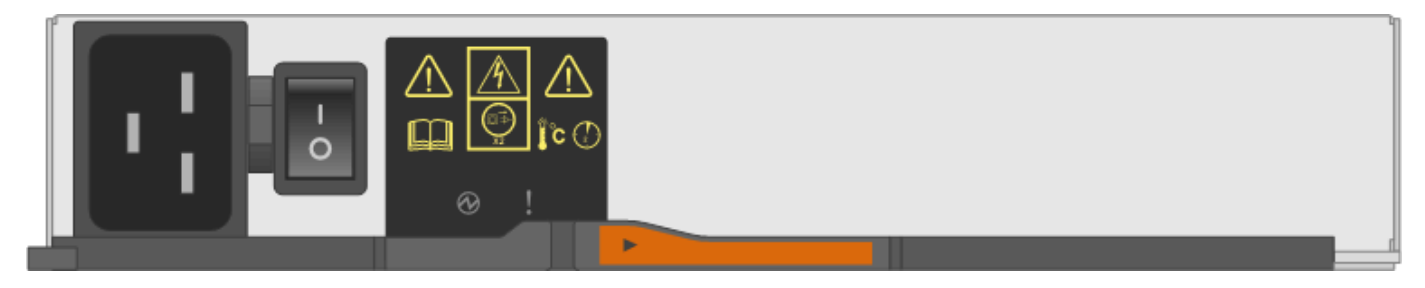

L'illustration suivante concerne un bloc d'alimentation utilisé dans un tiroir disque DS224C ou DS212C :

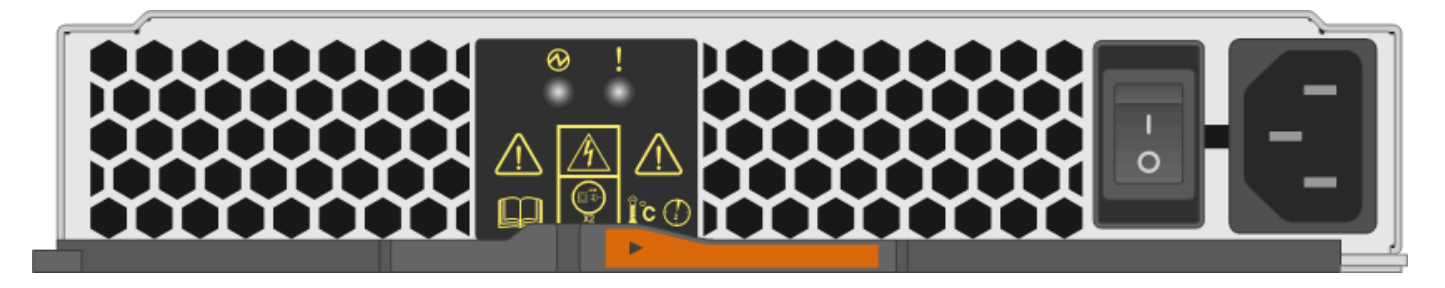

### **LED du ventilateur des tiroirs disques DS460C**

Les voyants des ventilateurs du DS460C indiquent si le ventilateur fonctionne normalement ou s'il y a des problèmes matériels.

Le tableau suivant décrit les LED des ventilateurs utilisés dans les tiroirs disques DS460C :

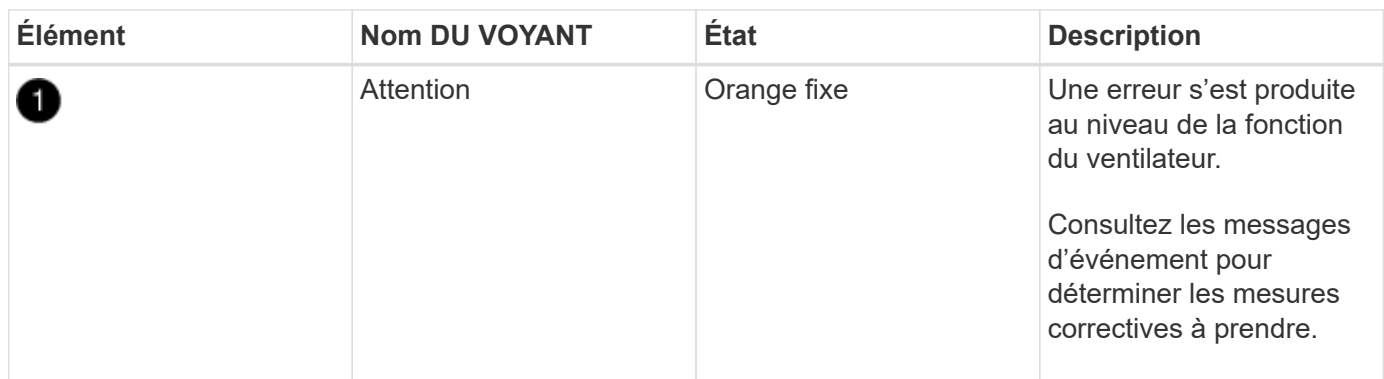

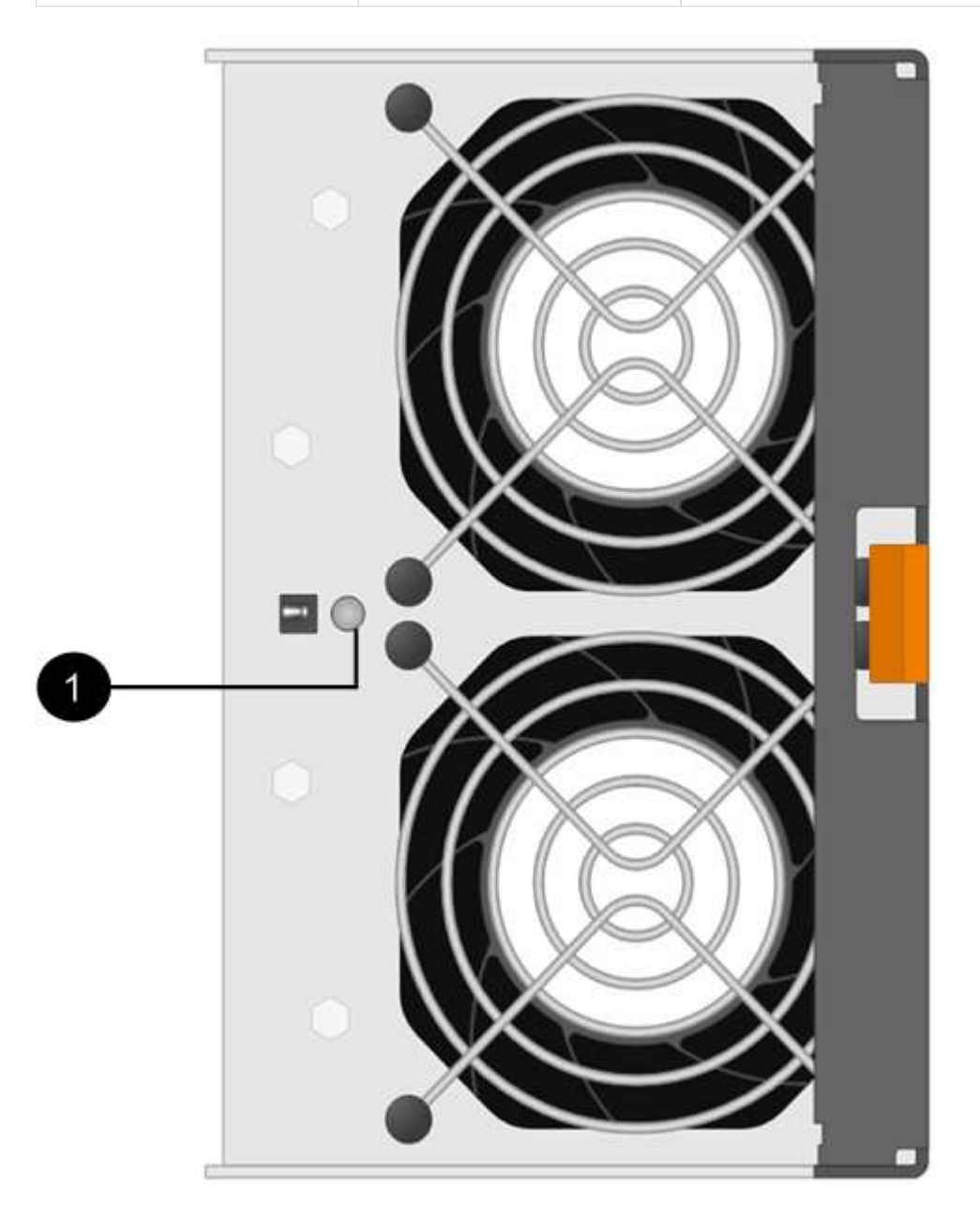

## **LED du disque dur**

Les voyants d'un lecteur de disque indiquent s'il fonctionne normalement ou s'il y a des problèmes avec le matériel.

### **LED de disque pour tiroirs disques DS224C et DS212C**

Le tableau suivant décrit les deux LED des disques utilisés dans les tiroirs disques DS224C et DS212C :

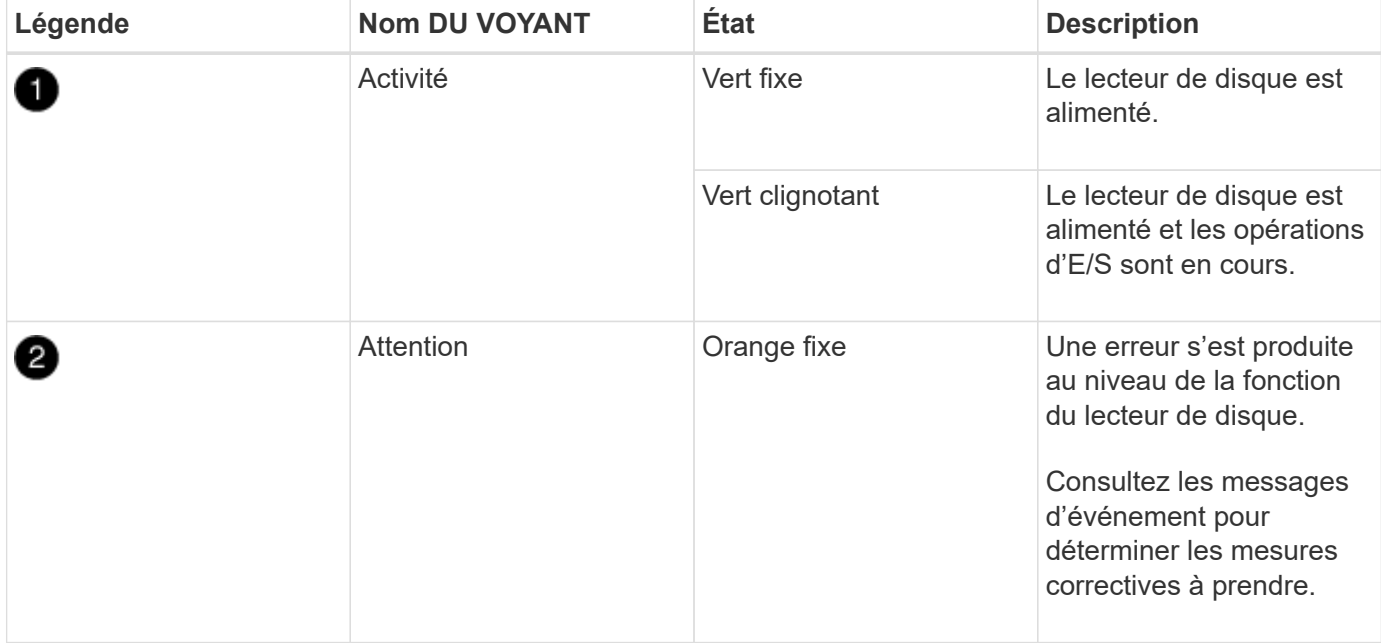

Selon le modèle de tiroir disque, les disques sont disposés à la fois verticalement ou horizontalement dans le tiroir disque, afin d'imposer l'emplacement des deux LED.

L'illustration suivante concerne un disque utilisé dans un tiroir disque DS224C.

Les tiroirs disques DS224C utilisent des disques 2.5 pouces disposés verticalement dans le tiroir disque.

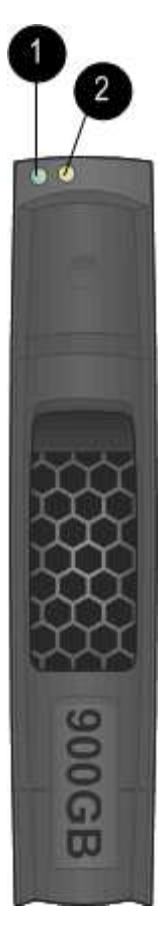

L'illustration suivante concerne un disque utilisé dans un tiroir disque DS212C.

Les tiroirs disques DS212C utilisent des disques 3.5" ou des disques 2.5" dans des supports disposés horizontalement dans le tiroir disque.

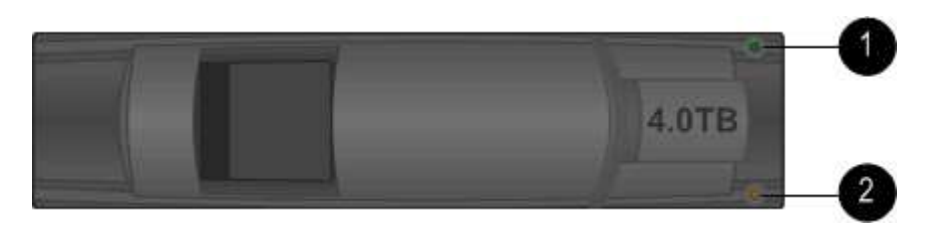

### **LED de disques pour tiroirs disques DS460C**

Le tableau et l'illustration ci-dessous décrit les LED d'activité des disques situées sur le tiroir disque et leurs États opérationnels :

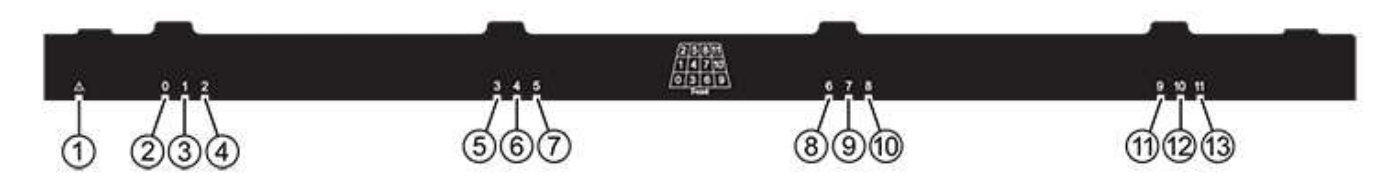

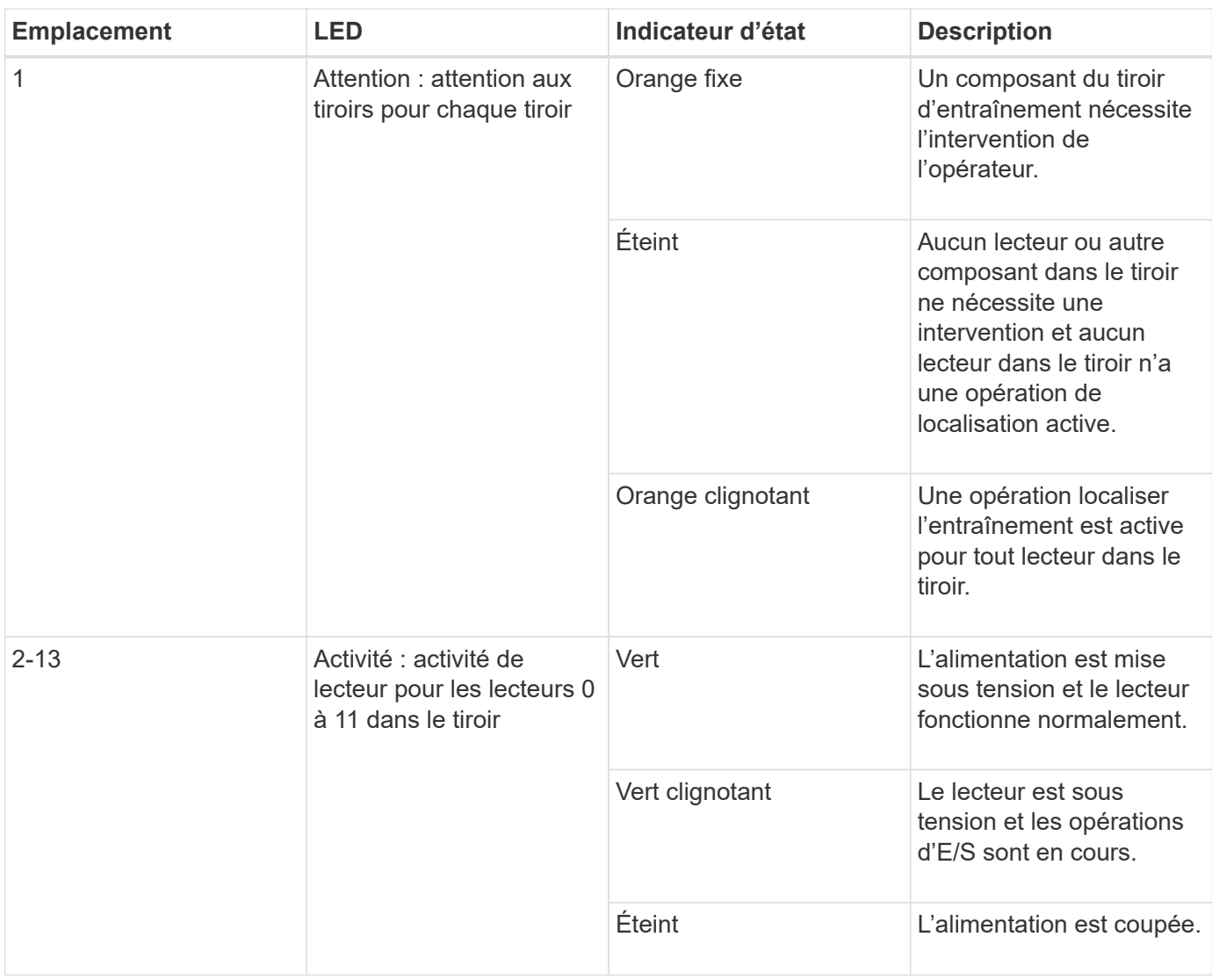

Lorsque le tiroir disque est ouvert, une LED d'avertissement s'affiche devant chaque disque.

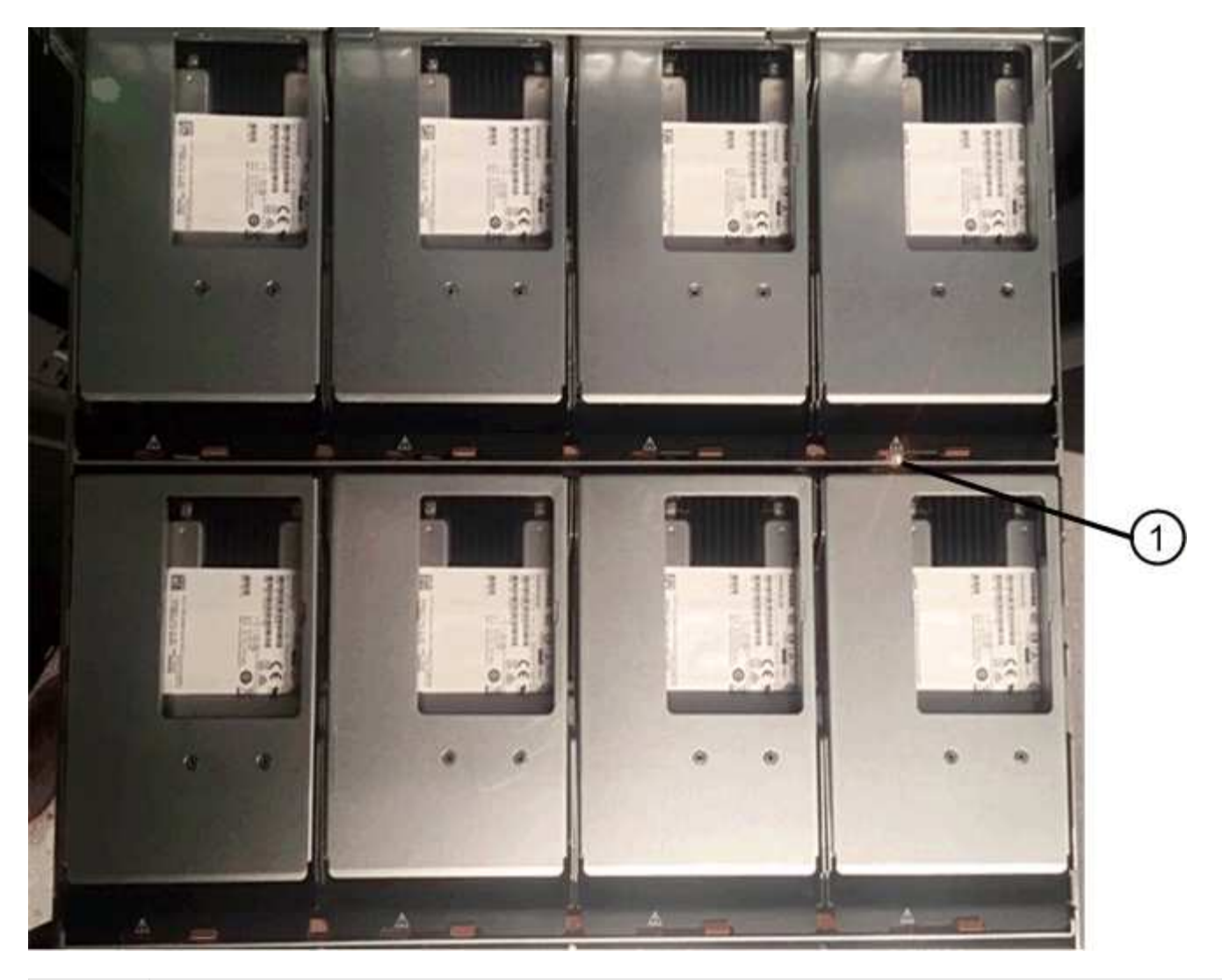

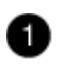

Voyant d'avertissement allumé

### **Informations sur le copyright**

Copyright © 2024 NetApp, Inc. Tous droits réservés. Imprimé aux États-Unis. Aucune partie de ce document protégé par copyright ne peut être reproduite sous quelque forme que ce soit ou selon quelque méthode que ce soit (graphique, électronique ou mécanique, notamment par photocopie, enregistrement ou stockage dans un système de récupération électronique) sans l'autorisation écrite préalable du détenteur du droit de copyright.

Les logiciels dérivés des éléments NetApp protégés par copyright sont soumis à la licence et à l'avis de nonresponsabilité suivants :

CE LOGICIEL EST FOURNI PAR NETAPP « EN L'ÉTAT » ET SANS GARANTIES EXPRESSES OU TACITES, Y COMPRIS LES GARANTIES TACITES DE QUALITÉ MARCHANDE ET D'ADÉQUATION À UN USAGE PARTICULIER, QUI SONT EXCLUES PAR LES PRÉSENTES. EN AUCUN CAS NETAPP NE SERA TENU POUR RESPONSABLE DE DOMMAGES DIRECTS, INDIRECTS, ACCESSOIRES, PARTICULIERS OU EXEMPLAIRES (Y COMPRIS L'ACHAT DE BIENS ET DE SERVICES DE SUBSTITUTION, LA PERTE DE JOUISSANCE, DE DONNÉES OU DE PROFITS, OU L'INTERRUPTION D'ACTIVITÉ), QUELLES QU'EN SOIENT LA CAUSE ET LA DOCTRINE DE RESPONSABILITÉ, QU'IL S'AGISSE DE RESPONSABILITÉ CONTRACTUELLE, STRICTE OU DÉLICTUELLE (Y COMPRIS LA NÉGLIGENCE OU AUTRE) DÉCOULANT DE L'UTILISATION DE CE LOGICIEL, MÊME SI LA SOCIÉTÉ A ÉTÉ INFORMÉE DE LA POSSIBILITÉ DE TELS DOMMAGES.

NetApp se réserve le droit de modifier les produits décrits dans le présent document à tout moment et sans préavis. NetApp décline toute responsabilité découlant de l'utilisation des produits décrits dans le présent document, sauf accord explicite écrit de NetApp. L'utilisation ou l'achat de ce produit ne concède pas de licence dans le cadre de droits de brevet, de droits de marque commerciale ou de tout autre droit de propriété intellectuelle de NetApp.

Le produit décrit dans ce manuel peut être protégé par un ou plusieurs brevets américains, étrangers ou par une demande en attente.

LÉGENDE DE RESTRICTION DES DROITS : L'utilisation, la duplication ou la divulgation par le gouvernement sont sujettes aux restrictions énoncées dans le sous-paragraphe (b)(3) de la clause Rights in Technical Data-Noncommercial Items du DFARS 252.227-7013 (février 2014) et du FAR 52.227-19 (décembre 2007).

Les données contenues dans les présentes se rapportent à un produit et/ou service commercial (tel que défini par la clause FAR 2.101). Il s'agit de données propriétaires de NetApp, Inc. Toutes les données techniques et tous les logiciels fournis par NetApp en vertu du présent Accord sont à caractère commercial et ont été exclusivement développés à l'aide de fonds privés. Le gouvernement des États-Unis dispose d'une licence limitée irrévocable, non exclusive, non cessible, non transférable et mondiale. Cette licence lui permet d'utiliser uniquement les données relatives au contrat du gouvernement des États-Unis d'après lequel les données lui ont été fournies ou celles qui sont nécessaires à son exécution. Sauf dispositions contraires énoncées dans les présentes, l'utilisation, la divulgation, la reproduction, la modification, l'exécution, l'affichage des données sont interdits sans avoir obtenu le consentement écrit préalable de NetApp, Inc. Les droits de licences du Département de la Défense du gouvernement des États-Unis se limitent aux droits identifiés par la clause 252.227-7015(b) du DFARS (février 2014).

#### **Informations sur les marques commerciales**

NETAPP, le logo NETAPP et les marques citées sur le site<http://www.netapp.com/TM>sont des marques déposées ou des marques commerciales de NetApp, Inc. Les autres noms de marques et de produits sont des marques commerciales de leurs propriétaires respectifs.